# **iara**

iara je jednoduchý grafický objekt urený dvoma krajnými bodmi.

#### **Vytvorenie jednoduchej iary**

- 1. V nástrojovej lište [Kreslenie](https://doc.ipesoft.com/pages/viewpage.action?pageId=42701121) kliknite na tlaidlo **iara** .
- 2. Umiestnite kurzor na pozíciu v schéme, kde bude zaiatoný bod iary.
- 3. Kliknite myšou. Vytvorí sa poiatoný bod iary.
- 4. Kurzor presute na pozíciu, kde bude koncový bod iary.
- 5. Kliknite myšou. Vytvorí sa koncový bod iary a spojnica (iara) tohto bodu s poiatoným bodom.

**Tip 1:** Na vytvorenie horizontálnych, vertikálnych, alebo iar pod uhlom rovným násobku 45° držte pri kreslení iary stlaenú klávesu Shift.

**Tip 2:** Ak pri kreslení niekokých iar za sebou podržíte stlaenú klávesu Ctrl, bude zaiatoný bod vytváranej iary zhodný s koncovým bodom predchádzajúcej iary.

### Parametre iary

Parametre iary sa definujú v [paletke Vlastnosti objektu](https://doc.ipesoft.com/display/D2DOCV21SK/Paletka+Vlastnosti+objektu). Táto paletka je tvorená niekokými asami (stránkami). V nasledujúcom texte sú popísané iba parametre týkajúce sa jednoduchej iary.

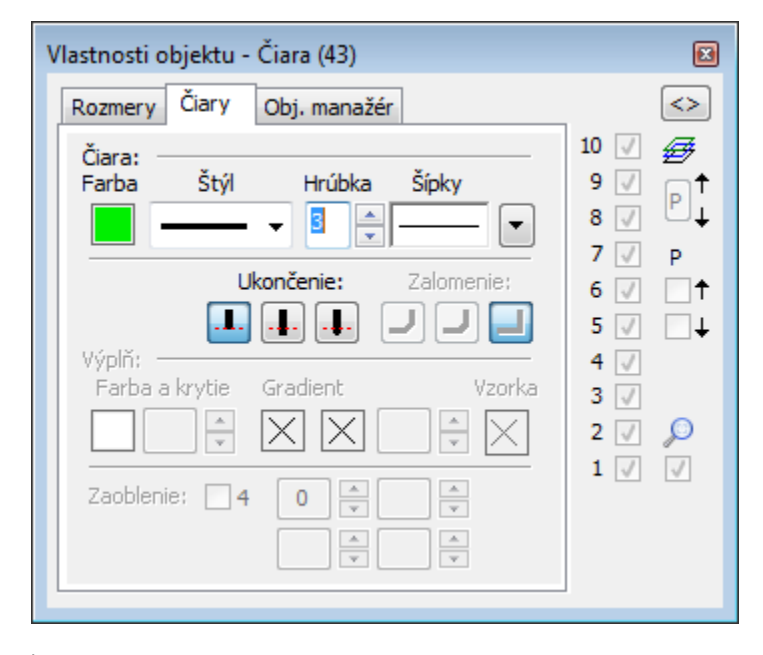

iara

Výber farby iary sa nachádza pod textom iara. Po kliknutí na ukážku farby sa zobrazí [paleta farieb](https://doc.ipesoft.com/pages/viewpage.action?pageId=42701556). Kliknutím myši na niektoré z farebných políok sa nastaví daná farba ako farba iary.

Štýl

Výber štýlu iary. Zoznam obsahuje niekoko štýlov iar - napr. plná, iarkovaná, bodkovaná, bodkoiarkovaná iara.

#### **Upozornenie:**

Kreslenie a správanie sa iar štýlu *iarkovaná iara* závisí od operaného systému. V systémoch D2000 bežiacich pod Windows 2000, iarkovaná iara pri použití zoomu nemení svoju hrúbku

Hrúbka

Definovanie hrúbky iary. Najtenšia iara má hrúbku 1, najhrubšia 40.

Šípky

Po kliknutí na tlaidlo  $\left| \rule{0pt}{13pt} \right|$  sa na paletke zobrazia položky na definovanie tvaru šípky krajných bodov iary.

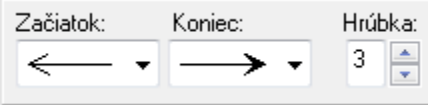

V zoznamoch **Zaiatok** a **Koniec** sa uria tvary šípok oboch krajných bodov iary. Hodnota položky **Hrúbka** (1-3) uruje vekos šípky, priom 1 je najmenšia a 3 najväšia šípka.

Ukonenie

Definovaním ukonenia iary je možné uri vzhad oboch koncov iary. Typ ukonenia sa definuje stlaením príslušného tlaidla. Jednotlivé typy ukonenia znázoruje nasledujúci obrázok.

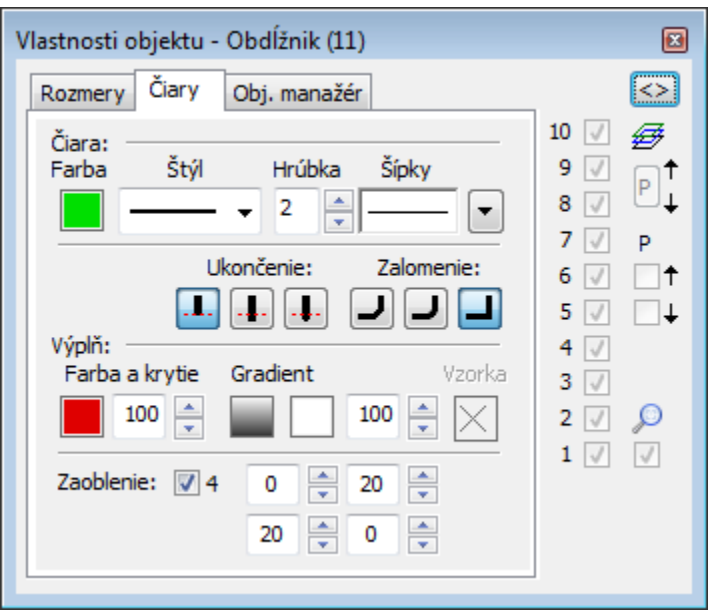

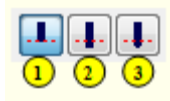

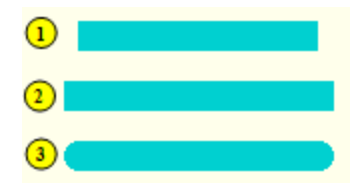

Dostupné typy ukonenia iary Ukážky použitia jednotlivých typov ukonenia iary

#### Zalomenie

Nastavenie typu zalomenia spojníc. Voba je použitená pre viacnásobné iary.

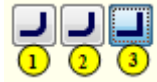

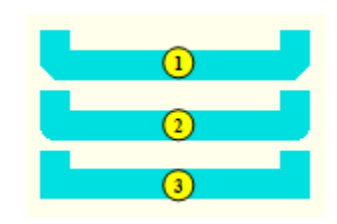

## **Poznámka pre aplikáciu D2000 Tenký klient**

#### Pre objekt **iara** nie sú implementované udalosti.

Viac pravidiel na stránke [Pravidlá kreslenia a vlastnosti objektov pre D2000 Tenký klient](https://doc.ipesoft.com/pages/viewpage.action?pageId=42699277#Pravidl�kresleniaavlastnostiobjektovpreD2000Tenk�klient-graf_obj).

**Súvisiace stránky:** ⊕

> [Kreslenie grafických objektov](https://doc.ipesoft.com/pages/viewpage.action?pageId=42701160) [Funkcie pre ovládanie Grafických objektov](https://doc.ipesoft.com/pages/viewpage.action?pageId=42704477)